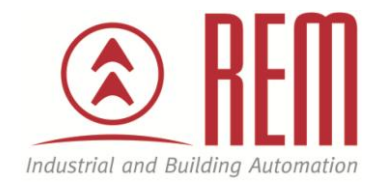

# **APLIKAČNÍ POSTUP**

## Přenos nastavení mezi měniči za použití paramodulu

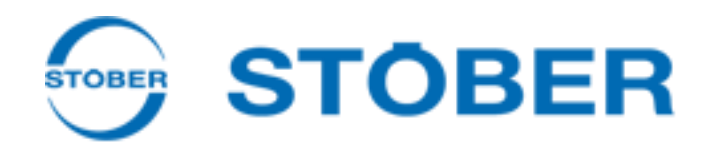

### Přenos nastavení mezi měniči za použití paramodulu

#### **Abstrakt**

Tento aplikační postup ukazuje jak přenést nastavení (parametry) mezi dvěma měniči STOBER SDS 5000.

Stejný postup lze použít i u frekvenčních měničů řady MDS 5000 a SD6.

#### **HW komponenty**

SDS 5000

#### **Důležitá poznámka**

Aplikační postupy demonstrují typické úkony na konkrétních případech. Nekladou si za cíl kompletnost a v žádném případě nenahrazují návod k obsluze! Změna aplikačních postupů je vyhrazena.

#### **Úvod**

V tomto aplikačním postupu bude popsán jednoduchý přenos nastavení mezi dvěma frekvenčními měniči bez použití dalších nástrojů (sw).

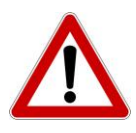

Tento postup lze využít jen v případě, že nastavení přenášíme mezi měniči, které mají totožnou konfiguraci včetně všech přídavných karet. Pokud měniče nemají totožnou konfiguraci je třeba nastavení přenést a následně zkontrolovat pomocí nástroje POSITool.

#### **Postup**

1. Na měniči nastavte parametr A00 na hodnotu 1. Počkejte na přehrání nastavení do paramodulu s výsledkem 0: bez chyb.

- 2. Vypněte napájecí napětí měniče. Počkejte, až displej zhasne.
- 3. Vyjměte paramodul z původního měniče.

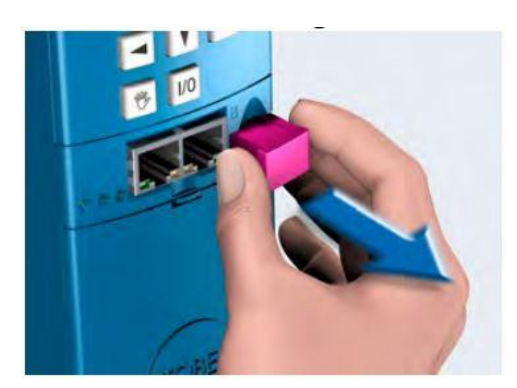

4. Vložte paramodul do nového měniče.

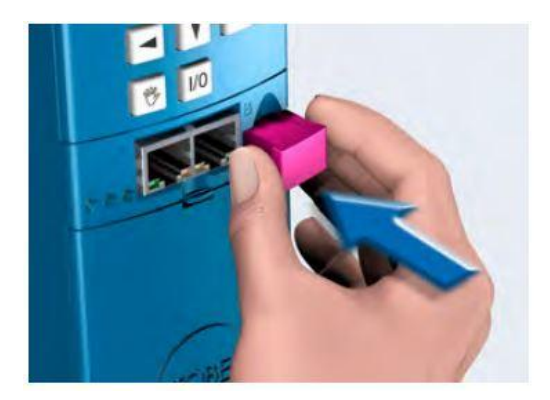

- 5. Připojte napájecí napětí.
- Frekvenční měnič načte konfiguraci z paramodulu, který byl použit v původním měniči
- 6. Nastavení je přeneseno do nového měniče.